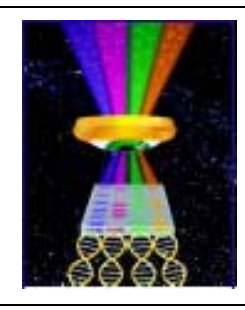

# Focal Points

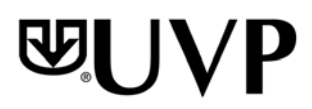

#### Application Note FP-160

**UVP, LLC** Upland, CA | (800) 452-6788 | (909) 946-3197 | info@uvp.com **Ultra-Violet Products Ltd.** Cambridge UK | +44(0)1223-420022 | uvp@uvp.co.uk **Web Site:** uvp.com

## Quantitation of Lanes and Bands using 1D Analysis

#### **Introduction**

Analyzing images containing lanes and bands is accomplished simply and easily with VisionWorks®LS software. This document will discuss using the 1D Analysis method in VisionWorks to analyze lanes and bands for multiple applications (such as PCR, TLC, gels, and chemiluminescent blots).

### Method

- Capture an image of the sample. (VisionWorks software controls UVP's systems to acquire images but images can be imported from other sources as well.)
- Open the image in VisionWorks.

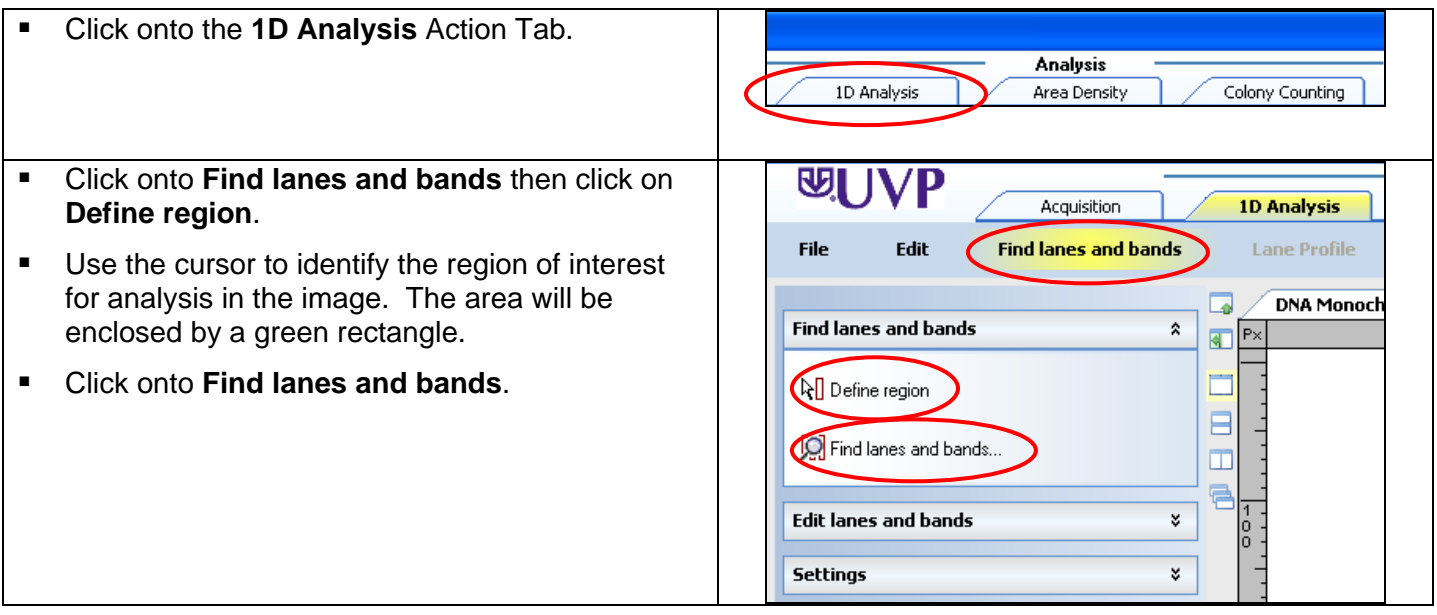

#### Focal Points Application Note 2014

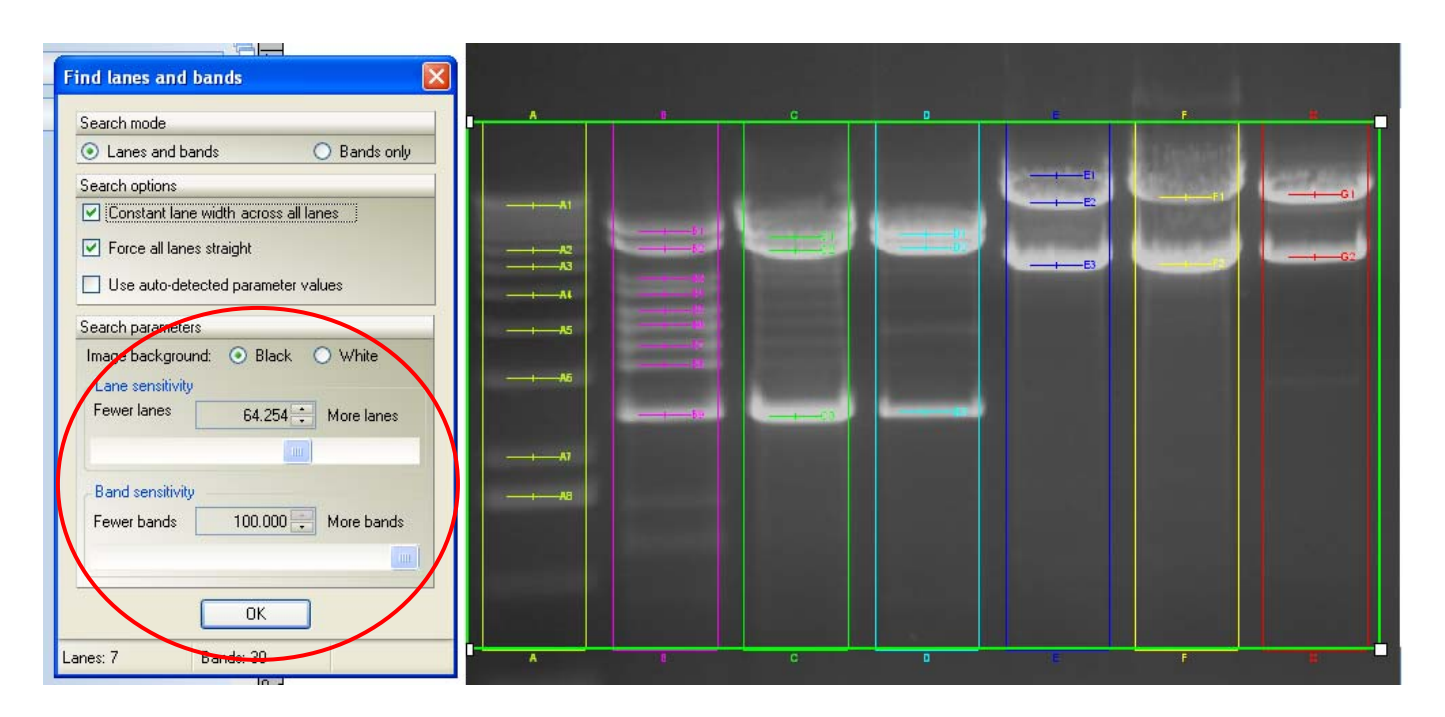

- Use the slider bars in the Find lanes and bands window to increase the number of lanes and bands found.
- **If desired, change the width of a lane by clicking** on the lane and dragging it to increase or decrease the size.
- **Continue to add lanes and bands as necessary** with the **Add lane(s)** and **Add band(s) tools**.

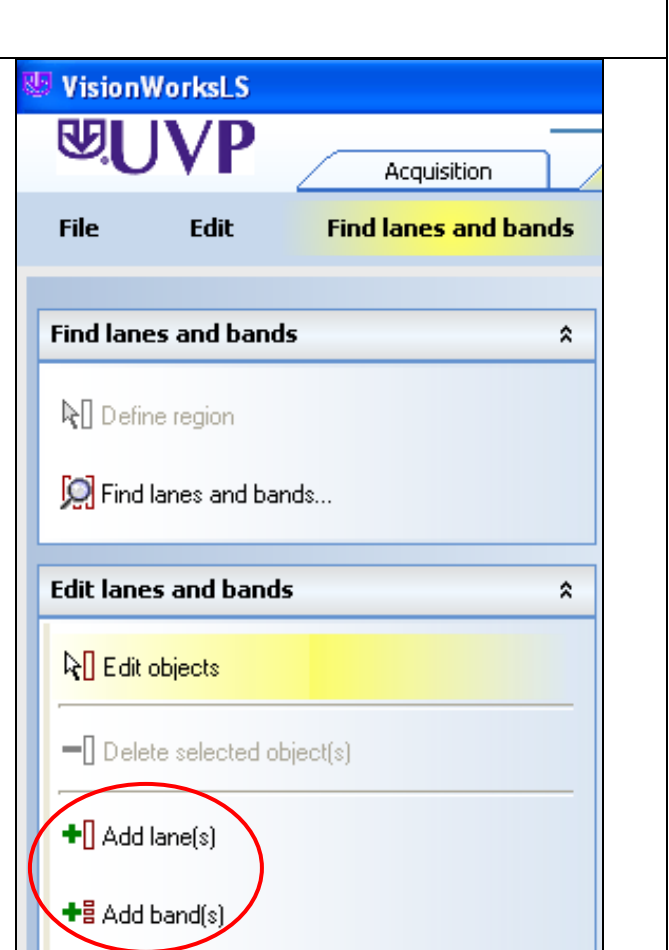

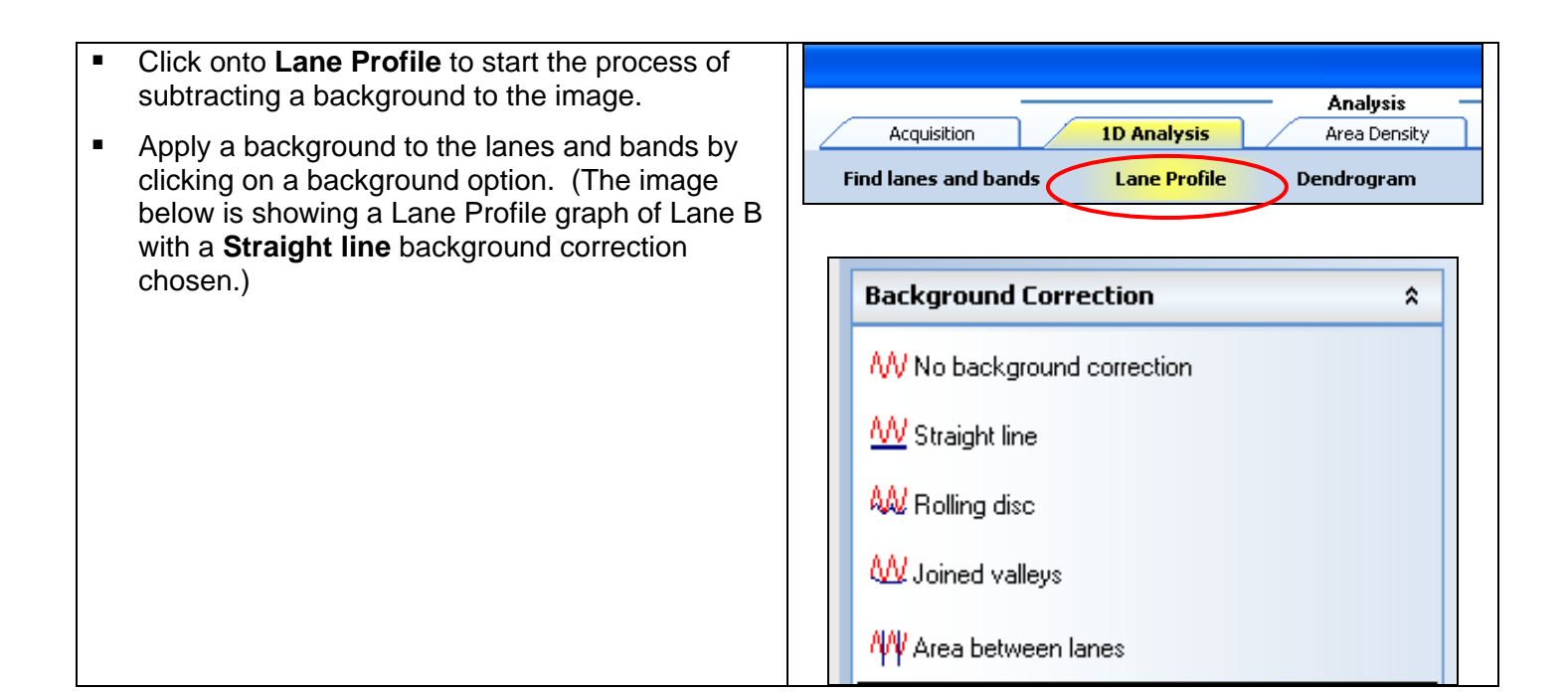

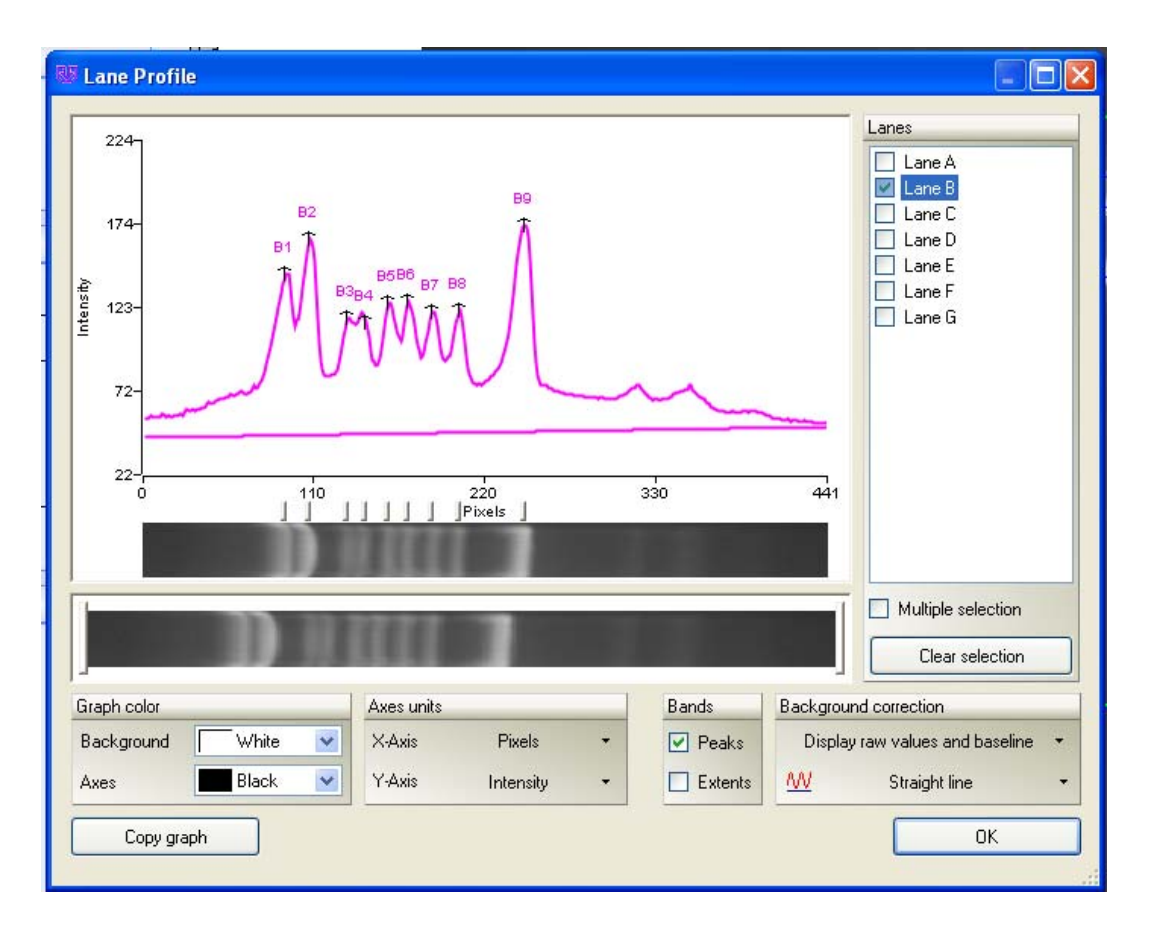

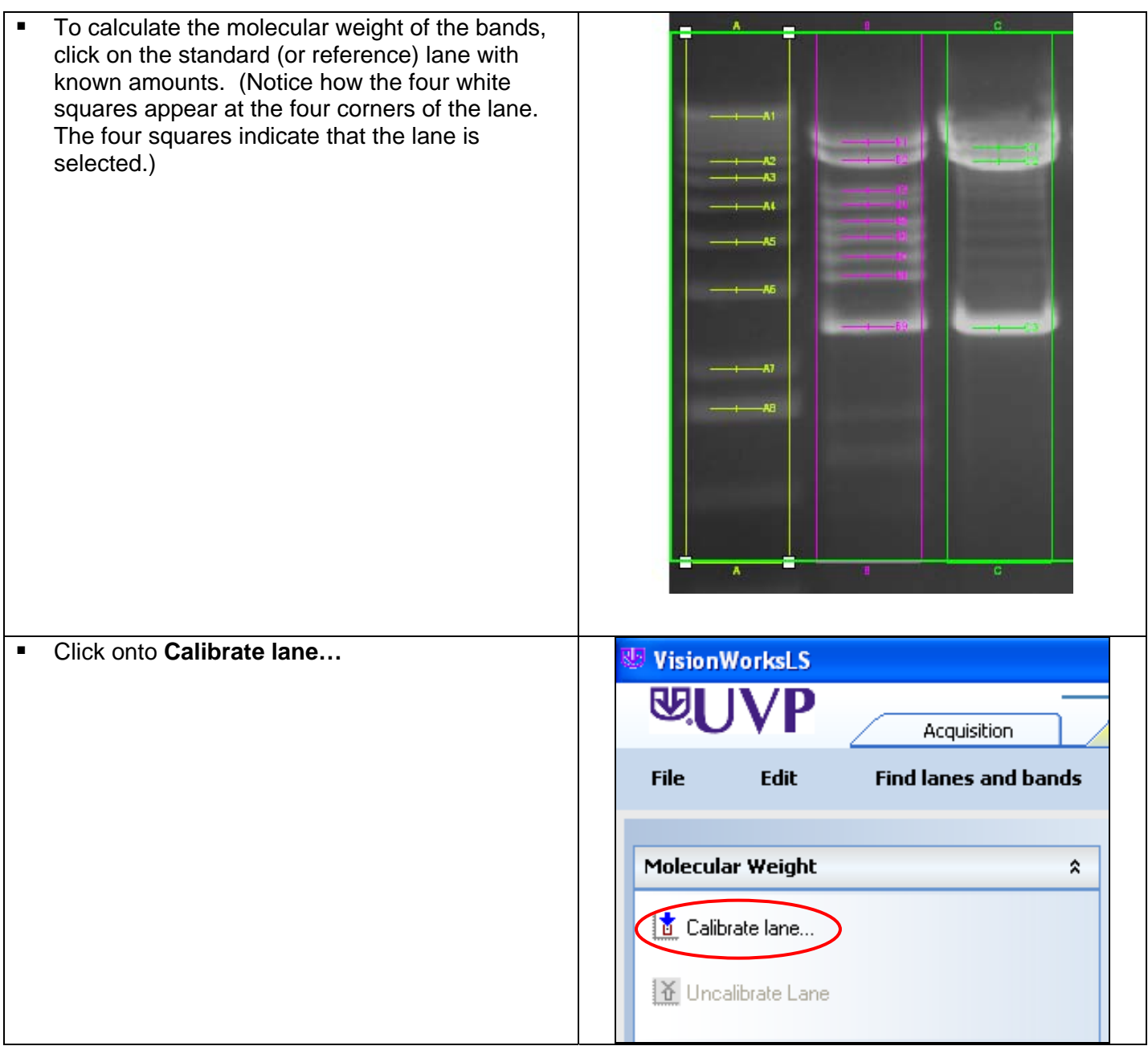

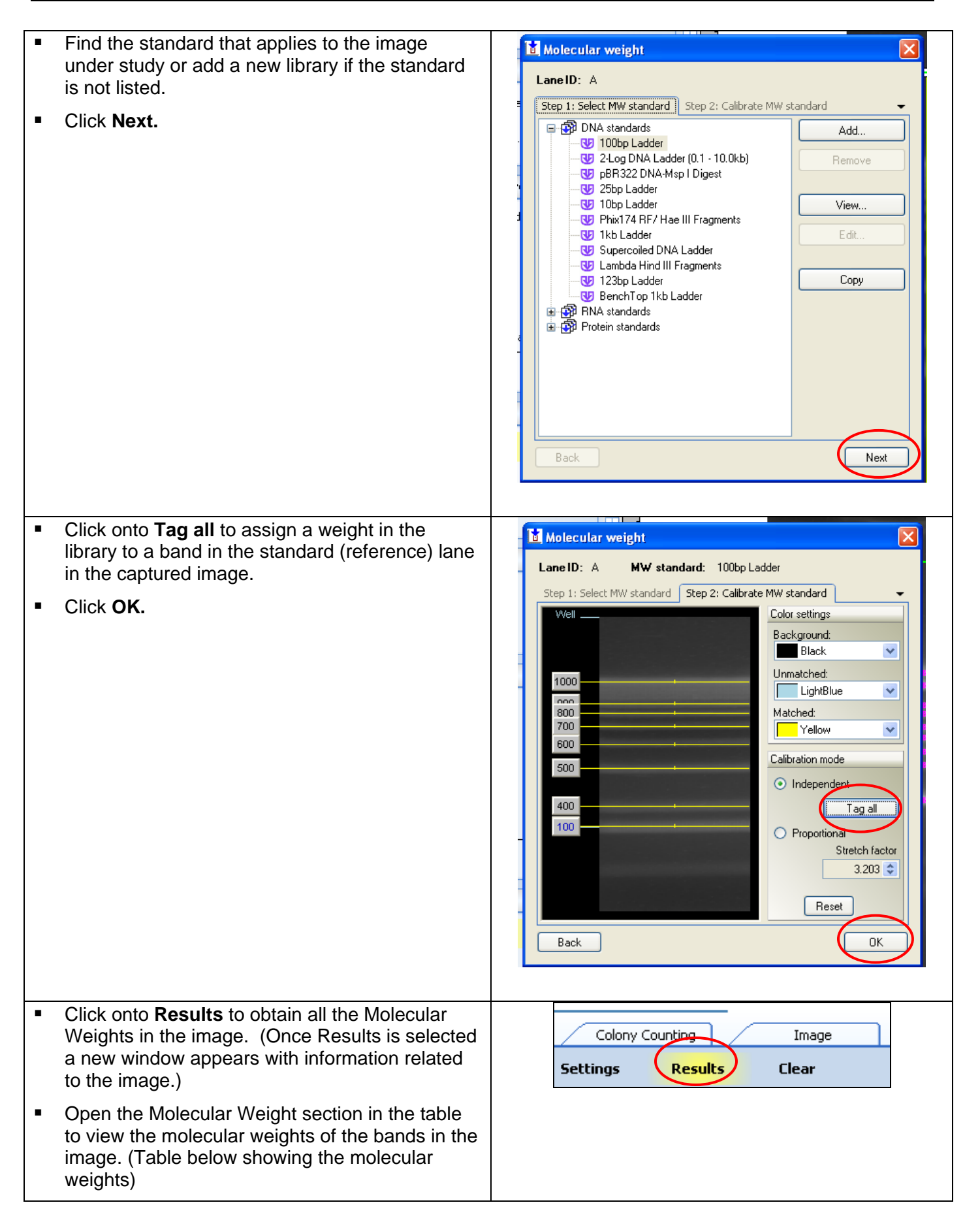

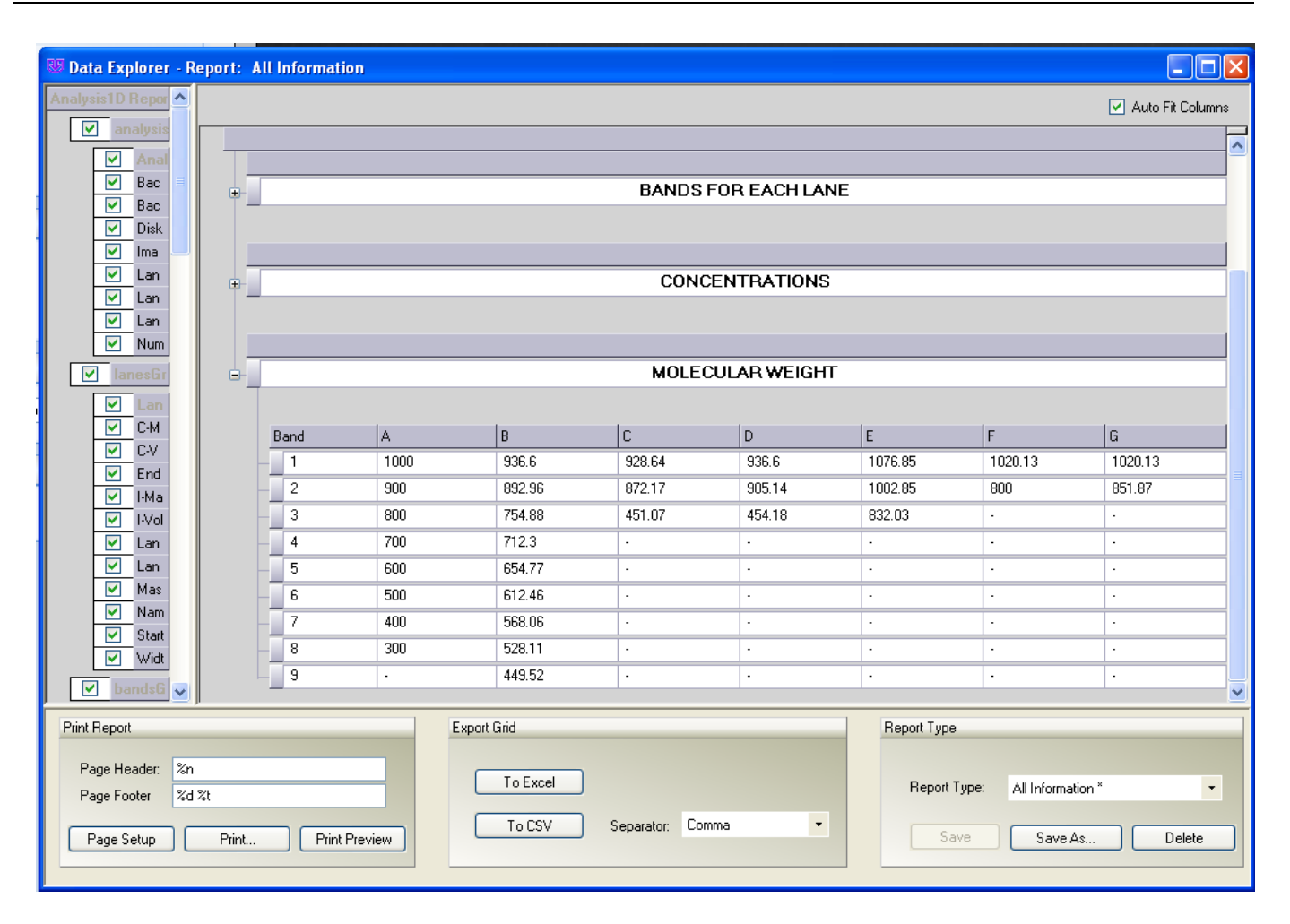

#### Conclusion

Visionworks software provides an easy method for analyzing lanes and bands in multiple applications. Simply use the 1D Analysis tool to provide all the molecular weights in the image quickly.